# Using a Spreadsheet - Excel

### Sorting and filtering data

### 1. Sorting data

Open the Cyclists spreadsheet. You will see there are 12 fields and 93 rows of data. Scroll through the data to get an idea of the different responses and look out for any outliers in the data.

| A           | B         | L C | D             | E                        | 1                              | G           | н        | 1         | 1         | K         | L         |
|-------------|-----------|-----|---------------|--------------------------|--------------------------------|-------------|----------|-----------|-----------|-----------|-----------|
| first name  | last name | age | distance from | cause                    | injuries                       | overnights  | time of  | day of    | month of  |           | wearing a |
|             |           | -   | home          |                          | -                              | in hospital | accident | accident  | accident  | reporting | helmet?   |
| Farhan      | Ali       | 13  | 250m          | hit lamp-post            | compression                    | 1           | 9.15 am  | Saturday  | October   | 39014     |           |
| Martin      | Anderson  | 31  |               | drunk                    | abrasions                      | 1           | 23.30    | Friday    | February  | 78264     | n         |
| Marcus      | Appleton  | 64  | 2 miles       | car pulled out           | concussion                     | 2           | 8.25am   | Monday    | August    | 97655     | n         |
| Lucy        | Avon      | 52  | 500m          | lorry turning            | abrasions                      | 0           | 7.50am   | Thursday  |           | 39014     |           |
| Thomas      | Bailey    | 10  | 500m          | hit friend               | suspected concussion           | 0           | 4pm      | Sunday    | June      | 78264     | У         |
| Andrew      | Burke     | 18  | 1 km          | car door opened          | abrasions                      |             | 3pm      | Sunday    | September | 45211     | У         |
| Lee         | Burnett   | 18  | 3 km          | kerb                     | sprains                        | 0           | 8am      | Monday    | April     | 78264     | y         |
| Clive       | Burrows   | 16  | about 1 mile  | slipped on wet leaves    | sprained wrist                 | 0           | 6.00am   | Tuesday   | November  | 78264     | У         |
| Nathaniel   | Carley    | 32  | 1.4 miles     | hit by car               | concussion                     | 1           | 6.30 am  | Monday    | July      | 39813     | n         |
| Rory        | Clark     | 44  | 100 m         | hit by car while turning | concussion, multiple fractures | 1           | 17.20    | Friday    | January   | 97655     | n         |
| Crystal     | Cook      | 61  | 1.5 miles     | didn't see car           | broken arm, bruising, shock    | 1           | 10.45am  | Wednesday | August    | 97655     | n         |
| Christopher | Court     | 60  | 7 km          | turning lorry            | dislocated elbow               | 0           | 8.30am   | Tuesday   | August    | 97655     | У         |
| Sally       | Darby     | 18  | 2km           | knocked by bus           | concussion                     | 1           | 5pm      | Tuesday   | December  | 78264     | y         |
| Terry       | Davidson  | 7   | outside       | hit tree                 | suspected concussion           | 1           | 6pm      | Monday    | June      | 78264     | у         |
| Matthour    | de Loop   | 10  | 4 miles       | keesked by ser           | corolog and chock              | ^           | 10       | Coturdou  | Anril     | 70764     |           |

To get a better feel for the data, you can sort it into any order. At the moment it is sorted by column B, which is the last name of the person involved in the accident. You might want to sort it by injury, for example,

First you will need to specify the data to be sorted. To sort the whole of the data use Ctrl A to select all the data. Otherwise highlight the section to be sorted.

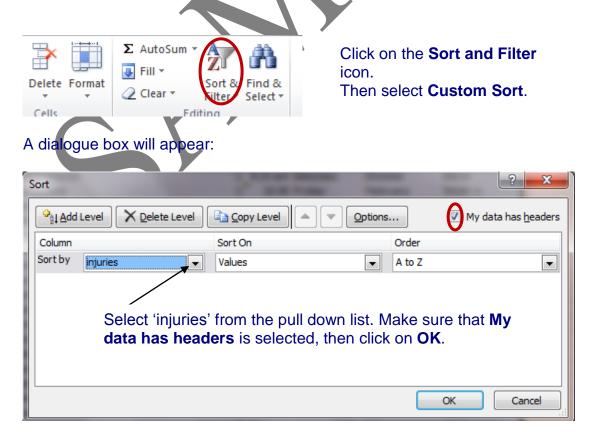

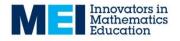

# Using a Spreadsheet - Excel

| A          | В           | C   | D                     | E                      | F F                   | G                         |
|------------|-------------|-----|-----------------------|------------------------|-----------------------|---------------------------|
| first name | last name   | age | distance from<br>home | cause                  | injuries              | overnights<br>in hospital |
| Martin     | in Anderson |     |                       | drunk                  | abrasions             | 1                         |
| Lucy       | Avon        | 52  | 500m                  | lorry turning          | abrasions             | 0                         |
| Andrew     | Burke       |     | 1 km                  | car door opened        | abrasions             |                           |
| Michael    | Delaney     |     | 300m                  | skidded into wall      | abrasions             | 0                         |
| Penny      | Hickey      |     | 3 miles               | hit hedge to avoid bus | abrasions             | 0                         |
| Eden       | Howell      |     | 50m                   | brakes failed          | abrasions             | none                      |
| Henry      | Kerridge    |     | 3 miles               | hit by car             | abrasions             | 0                         |
| Lisa       | Montgomery  | 16  | 300m                  | fell over              | abrasions             | 0                         |
| Zoe        | Painter     | 21  | 2 miles               | skidded                | abrasions             | 0                         |
| Benjamin   | Ronan       | 60  | 1 mile                | collision with cyclist | abrasions             | 0                         |
| Cath       | Pickin      | 16  | half mile             | puncture by nail       | abrasions on leg      | 0                         |
| Kerry      | Wilde       |     | 3km                   | car didn't look        | abrasions to left arm | 0                         |
| Jodie      | Stanton     | 18  | 5km                   | hit brick in road      | abrasions to left leg | 0                         |
| Stacey     | Geary       | 44  | 2 miles               | minibus turning        | abrasions, shock      | 0                         |
| Mary       | Geraghty    |     | 1 mile                | pedestrian             | abrasions, shock      | 0                         |
| Aidan      | Hart        |     | 3 miles               | hit cyclist            | abrasions, shock      | 0                         |
| Eric       | Passant     | 67  | 3 miles               | slipped on leaves      | abrasions, shock      | 1                         |
| Francesca  | Hill        | 22  | 0.5 miles             | car                    | broken arm            | 0                         |

#### The spreadsheet should now look like this:

From this you can see that 17 people suffered abrasions.

Use the Sort function to answer the following:

- How many people aged 60 and over suffered accidents?
- How many accidents were there in September?
- How many accidents involved a car?

This is a sample of a longer document which also includes sorting on multiple fields and filtering data.

Further documents cover other aspects of working with data using spreadsheets.